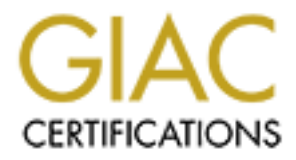

# Global Information Assurance Certification Paper

# Copyright SANS Institute [Author Retains Full Rights](http://www.giac.org)

This paper is taken from the GIAC directory of certified professionals. Reposting is not permited without express written permission.

# [Interested in learning more?](http://www.giac.org/registration/gcia)

Check out the list of upcoming events offering "Network Monitoring and Threat Detection In-Depth (Security 503)" at http://www.giac.org/registration/gcia

# **Level II Intrusion Detection GCIA Practical Assignment – Version 2.7**

Submission by: John Garris

# **Table of Contents**

**EXECUTE:**<br> **CONTRET ASSIGNMENT - Version 2.7**<br>
Submission by: John Garris<br> **Of Contents**<br> **CONTENTS**<br> **CONTENTS**<br> **CONTENTS**<br> **CONTRET AUTER AUTHER AND SUBMANE SCANDING CONTRET AND PING**<br> **CONTRET AUTHER CONTRET AND PING Assignment 1 – Network Detects Trace 1 – WinGate Attempt 8080 Trace 2 – VisualRoute Scanning Trace 3 – NMAP Ping Trace 4 – SuperScanner Trace 5 – MS Print Services Overflow**

# **Assignment 2 – The State of Intrusion Detection**

**Detecting Trojan Programs that Use Email to Remotely Monitor Victim Systems**

### **Assignment 3**

**"Analyze This" Scenario**

### **Attachments**

- **1. Partial Kuang2 HowTo Document**
- **2. Sesame Ver 1.02 HowTo Document**

# **Assignment 1 – Network Detects**

# **Trace #1**

**CONDITELATS INSTENT AND ALTERATS INCREDITED AND STAND AND SURVEY AND SURVEY AND SURVEY AND SURVEY CONDUCT SHEAD CONDUCT AND SURVEY CONDUCT THE SAND SPECIFIC 200 OF THE SANS INSTEAD (THE THE SANS INSTEAD) (SOFT AMOUNT THE**  $K^*$ ] MISC-WinGate-8080-Attempt  $K^*$ ]  $\bf 1. \quad \frac{\bf \texttt{****s*}}{\bf \texttt{3*3*}}$  Seq: 0x855C2D85 Ack: 0x0 Win: 0x800 TcpLen: 20  $\qquad \qquad \begin{array}{|c|c|c|}\n\hline\n\text{3*3*} & \text{5*4*} \\
\hline\n\text{4*4*4*} & \text{6*4*4} & \text{6*4*4} \\
\hline\n\text{5*5*4} & \text{6*4*4} & \text{6*4*4} \\
\hline\n\text{6*4*4} & \text{6*4*4} & \text{6*$ of Trace [\*\*] MISC-WinGate-8080-Attempt [\*\*] 03/16-11:23:27.992286 10.0.0.154:52826-> 192.168.33.0:8080 TCP TTL:52 TOS:0x0 ID:20287 IpLen:20 DgmLen:40 \*\*\*\*\*\*S\* Seq: 0x7668FACF Ack: 0x0 Win: 0x800 TcpLen: 20 03/16-11:23:28.302528 10.0.0.154:52827-> 192.168.33.0:8080 TCP TTL:52 TOS:0x0 ID:62813 IpLen:20 DgmLen:40

These logs were generated in a test network running multiple OSes (MS Win2000, MS WinNT4.0, Linux, and Solaris).

# **2. Detect was Generated By**

Detects were generated by SNORT-1.7. HTML output obtained from SnortSnarf.

# **3. Probability the Source Address was Spoofed**

Since this traffic was generated on a test network, I know for a fact it was not spoofed. However, it would be unlikely that "real world" attempts to connect to a WinGate server would be spoofed. This detect captured an attempt to determine if a WinGate server was available on 192.168.33.0. WinGate is a product that enables small offices to share a network interface to the Internet. WinGate servers, when configured to allow unauthenticated logins, are a favorite launching point for hackers. This allows hackers to mask their true point of origin by looping through these servers. Spoofing their source IP would not allow them to see a SYN-ACK response to their initial request, thus defeating the purpose of the probe.

# 4. **Description of Attack**

As noted above, this detect logged an attempt to determine if a particular server (192.168.33.0) was running WinGate software. Depending on the version and configuration of the WinGate server, it may return valuable reconnaissance information. The next step would likely be an attempt to login without password authentication. There are other possible attacks against WinGate servers, as noted in the correlations below.

# 5. **Attack Mechanism**

This particular detect relates to a straightforward probe to determine if a WinGate server is available at a particular IP. Assuming this connection came from a site not authorized to connect to the server, the reconnaissance could be for a number of reasons; most likely to determine if the server will allow unauthorized access. However, earlier versions of WinGate were susceptible to Denial-of-Service and password stealing attacks (Source: ntbugtraq/1999/April1999/0006.html)

# Key fingerprint = AF19 FA27 2F94 998D FDB5 DE3D F8B5 06E4 A169 4E46 **6. Correlations**

Below is a listing of the Common Vulnerabilities and Exposures related to WinGate Servers. (Source: cve.mitre.org)

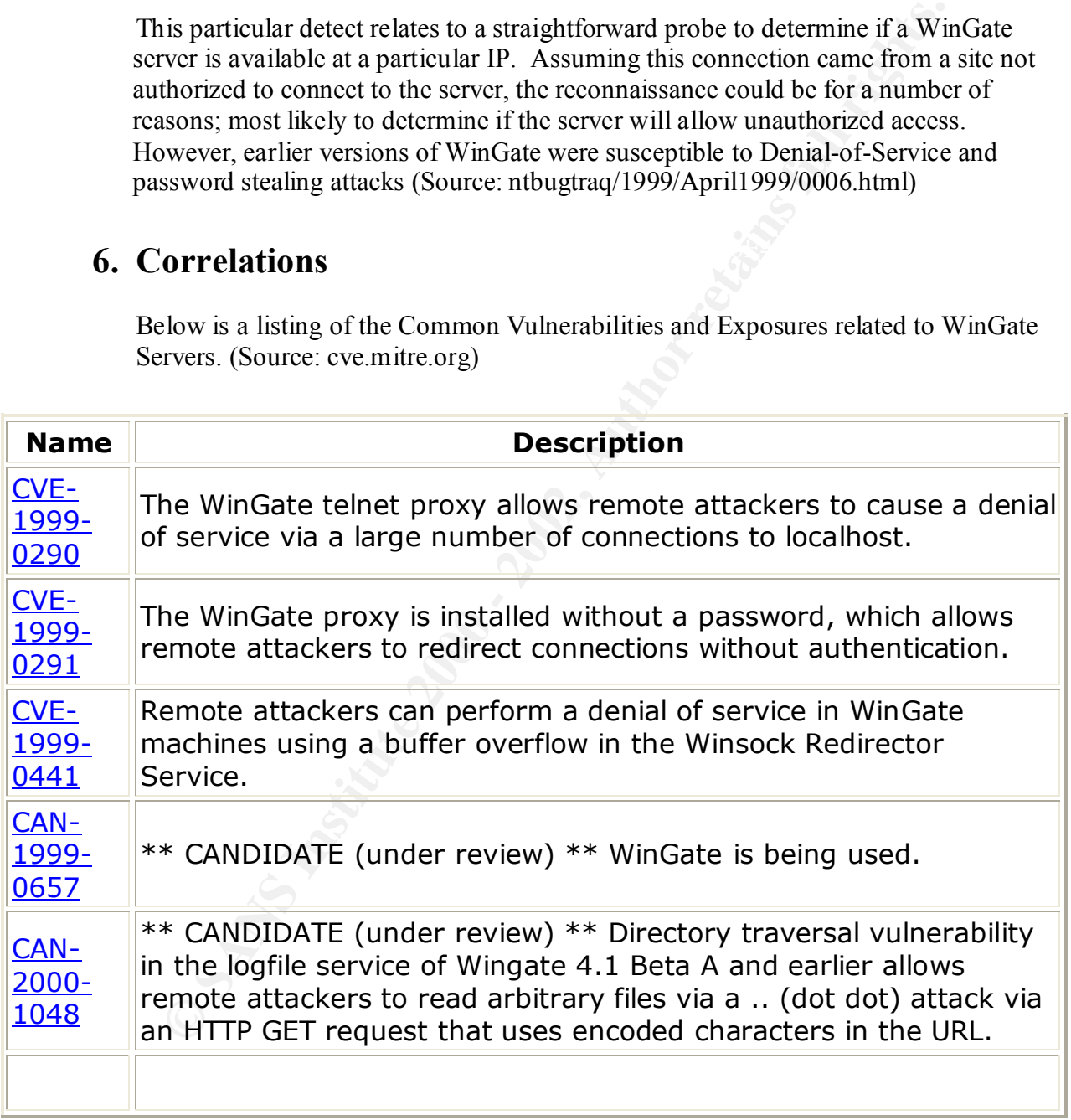

# **7. Evidence of Active Targeting**

If the destination site hosts a WinGate server, this could be indicative of active targeting. Conversely, if the organization using the targeted IP does not intentionally offer this service, it would most likely be part of a larger scan looking for WinGate servers. The fact that two consecutive connection attempts are made (from source ports 52826 and 52827) tends to support the hypothesis that this was part of a larger scan. Scanning utilities often use sequentially higher ports during their scanning routines.

### **8. Severity**

ants 52826 and 52827) tends to support the hypothesis that this was part of<br>an. Seaming utilities often use sequentially higher ports during their seam<br>utines.<br>
Werrity of an event can be calculated by the equation (Critic  $(Network + Host Countermeasures) - as developed by Northcut. The potential$ Severity of an event can be calculated by the equation (Criticality + Lethality) – severity of this event is directly tied to whether the affected host is running a WinGate server. In this instance, we were not. So, criticality and lethality earn very low scores  $(0 + 1)$ . Since our network IDS (Snort) detected this activity, we come up with a very low score for severity of the event  $(0 + 1) - (5 + 0) = -4$ 

## **9. Defensive Recommendation**

Given the fact we're not running a WinGate server, we do not need to take any additional steps. However, in the interest of improving security conditions for the Internet community, we should continue to monitor for this type of activity. If, for example, we see recurring suspicious activity from a particular group of IPs, we should contact the source ISP to report the matter.

# **10. Multiple Choice Test Question**

03/16-11:23:27.992286 198.25.136.67: 8080-> 212.68.123.1:23 TCP TTL:52 TOS:0x0 ID:20287 IpLen:20 DgmLen:40 \*\*\*\*\*\*S\* Seq: 0x7668FACF Ack: 0x0 Win: 0x800 TcpLen:20

Q: Given the packet above, select the best combination of statements from the selection below.

- 1 The source of this packet is likely a WinGate server.
- 2 The destination IP is likely assigned to a router.
- 3 This packet is part of the tear-down (closing) of an established TCP connection.
- 4 The capture shows clear signs of packet craft (variables clearly outside established RFCs)
- Key fingerprint = AF19 FA27 2F94 998D FDB5 DE3D F8B5 06E4 A169 4E46 a. 1 & 2 above
	- b. 1 & 3 above
	- c. 2 & 3 above

d. 1, 2 & 4 above e. all of the above

gs set. There is not enough information in the capture to determine if the information, so number 4 is false as well. The soarce port (8080) is likely at Windows In the act port (8000 is likely a window the dest properties A. Answer is a)  $1 \& 2$  above. 3 cannot be true, as there are no FIN or FIN ACK flags set. There is not enough information in the capture to determine if the packet is crafted, so number 4 is false as well. The source port (8080) is likely a WinGate server. Lastly, the combination of dest IP (routers often end in .1 in an IP range), and the dest port for telnet makes it likely the dest IP is assigned to an interface on a router.

#### $\mathbf{c}$ e#2 $\mathbf{f}$ **Trace# 2**

ZoneAlarm Basic Logging Client v2.1.44 Windows 98-4.90.3000- -SP

type date time source destination service FWIN,2001/02/03,11:52:28 -6:00 GMT,12.7.130.12:0,209.99.118.XX:0,ICMP FWIN,2001/02/03,11:52:28 -6:00 GMT,12.7.130.12:2434,209.99.118.XX:80,TCP FWIN,2001/02/03,11:52:30 -6:00 GMT,12.7.130.12:137,209.99.118.XX:137,UDP FWIN,2001/02/03,11:52:50 -6:00 GMT,12.7.130.12:2453,209.99.118.XX:80,TCP

\*Note: last octet of source and dest IPs obfuscated.

# **1. Source of Trace**

The logs for this trace were generated by ZoneAlarm v2.1.44 personal firewall running on my home system. This system was running Windows ME during these detects.

# **2. Detect was Generated By**

requested network connectivity. Although there is very little information available in Detects were generated by ZoneAlarm v2.1.44. ZoneAlarm's approach to host-based intrusion detection seems very effective. It alerts on both inbound connection attempts, as well as on outbound connection attempts. ZoneAlarm's ability to alert on outbound connection attempts can be particularly effective in augmenting network-based intrusion detection (see "Assignment 2 – State of Intrusion Detection" below). For the purpose of reading the logs generated by ZoneAlarm, it's important to know that inbound detects are prefaced with FWIN. Outbound detects are prefaced with PE. PE log entries reflect the name of the process running on the machine that the form of a readme file for ZoneAlarm (at least for the shareware version), ZoneAlarm appears to intercept WinSock calls sent from processes running on the host and logs the activity. Much of what I've learned about the behavior of

ZoneAlarm was gleaned through working with it on a test network for the purposes of completing this practical. Security Portal offers an evaluation of ZoneAlarm.

# **3. Probability the Source Address was Spoofed**

Given the sequencing and variety of the traffic, it is unlikely the initiating IP is spoofed.

# **4. Description of Attack**

reconnaissance (ICMP echo request), followed immediately by TCP traffic coming Tracing the logs above, my system appears to have been the target of a from a high port on 12.7.130.12 to port 80 on my system. Since ZoneAlarm does not provide FWIN alerts on http traffic initiated by the host it is protecting, it very likely alerted on a "GET" request initiated from IP  $(12.7.130.12)$  – an apparent attempt to see if I were running a Web server. Two seconds later, my system is sent a UDP packet from port 137 to port 137 (NetBIOS Name Service). 20 seconds after that, the same initiating IP sends another TCP packet to port 80 on my system.

# **5. Attack Mechanism**

What looked like clear evidence of a structured and focused attack on my system proved to be automated activity from a server used to host a traceroute-like utility called VisualRoute. A whois on 12.7.130.12 resulted in the results below.

```
FORTER CONTRETS AND SET AUTHBALL CONTRETS AND SET AND SET AND SET AND SET AND SET AND SET AND SET AND SET AND SET AND SET AND SET AND SET AND SET AND SET AND SET AND SET AND SET AND SET AND SET AND SET AND SET AND SET AND
                      Whois for visualroute.zitel.com
           Registrant:
           FORTEL Inc (ZITEL3-DOM)
                46832 Lakeview Blvd.
                Fremont, CA 94538-6543
                US
              Domain Name: ZITEL.COM
              Administrative Contact, Technical Contact, Billing
          Contact:
                   FORTEL Inc (FI1657-ORG) admin.poc@FORTEL.COM
               FORTEL Inc
                46832 Lakeview Blvd.
                Fremont, CA 94538-6543 US
```
the results of the lookup I requested. I sent an email to the address above enquiring if After seeing the results of the whois, it dawned on me I had used VisualRoute during the same period out of curiosity. As evidenced by my logs, the VisualRoute server I used must have performed an unadvertised lookup on my IP while it was showing me this was normal behavior for the VisualRoute server, but received no reply.

In essence, VisualRoute is an adaptation of traceroute that attempts to trace the hops from the originating site to a specific IP using ping, port 80 connection attempts, etc. The software provides an approximate geographic tracing of the hop on a world map overlay. The site www.visualroute.com has links to several Web sites. You can launch your query from one of these sites (see Live Demo link below). Apparently, these sites also perform an unadvertised VisualRoute query on the IP connecting to these servers. Below is a description of VisualRoute found on their homepage.

problems, displaying the results on a wond map. When comigated the services to **VisualRoute** -- is a visual, fast, and integrated ping, whois, and traceroute program that automatically analyzes connectivity problems, *displaying the results on a World map*. When configured clients. Live Demo

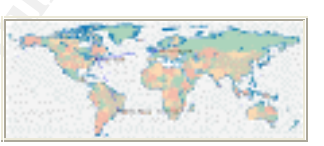

# **6. Correlations**

Searches using google.com and dogpile.com disclosed no information related to this type of activity.

# **7. Evidence of Active Targeting**

nnch your query from one of these sites (see Live Demo link below). Appese sites also perform an unadvertised VisualRoute query on the IP connecse servers. Below is a description of VisualRoute found on their homepa<br>se ser Although my research revealed this was not an attack attempt, I believe it is interesting that VisualRoute (at least the server I used at the time) launched an unadvertised VisualRoute trace on my IP. Tracing the logs again, it is now clear that these alerts were generated by a VisualRoute trace directed at my system. I didn't initially understand the UDP connection attempt to port 137 of my system, but information found on www.networkice.com offers one explanation: Firewalls will often register a significant number of inbound NetBIOS requests. This is due to the behavior of MS Windows servers that use NetBIOS, as well as DNS to resolve IP addresses. Another explanation, given the purpose of VisualRoute, the NetBIOS packet could have been a deliberate part of the information gathering process directed at the targeted IP.

## **8. Severity**

Given the fact this was -- at worst -- an unadvertised reconnaissance of a system by a VisualRoute server, the severity is zero.

#### $R_{\text{P}}$  for  $R_{\text{P}}$  and  $R_{\text{P}}$  and  $R_{\text{P}}$ **9. Defensive Recommendation**

No defensive recommendation is necessary.

# **10. Multiple Choice Test Question**

 $\frac{1}{2}$  /16-11:25:38.415534 167.34.56.12:4567-> 224.67.13<br>
FP TTL:52 TOS:0x0 ID:53896 IpLen:20 DgmLen:50<br>  $\frac{1}{2}$  TTL:52 TOS:0x0 ID:53896 IpLen:20 DgmLen:50<br>
Q: Given the packet above, what field value must be invalid 03/16-11:25:38.415534 167.34.56.12:4567-> 224.67.134.1:80 TCP TTL:52 TOS:0x0 ID:53896 IpLen:20 DgmLen:50 \*\*\*A\*\*\*\* Seq: 0xF3331A8E Ack: 0x0 Win: 0x800 TcpLen: 40

Q: Given the packet above, what field value must be invalid?

- a. Type Of Service (TOS) cannot hold a value of 0x0.
- d.  $\frac{1}{2}$  Fig.  $\frac{1}{2}$  Fig.  $\frac{1}{2}$  Fig.  $\frac{1}{2}$  Fig.  $\frac{1}{2}$  and  $\frac{1}{2}$  and  $\frac{1}{2}$  and  $\frac{1}{2}$  and  $\frac{1}{2}$  and  $\frac{1}{2}$  and  $\frac{1}{2}$  and  $\frac{1}{2}$  and  $\frac{1}{2}$  and  $\frac{1}{2}$  and  $\frac{1}{2}$  and  $\frac{$ 
	- c. Window size (Win: 0x800) is outside the range of available values.
	- d. The source port (4567) is not within a valid range.

A: Answer is b). Given an IpLen: 20 and a TcpLen:40, the datagram length can't be 50.

# **Trace# 3**

[\*\*] **IDS28 - PING NMAP TCP** [\*\*]

03/16-11:25:38.415534 10.0.0.154:52838-> 192.168.33.0:80

TCP TTL:52 TOS:0x0 ID:53896 IpLen:20 DgmLen:60

\*\*\*A\*\*\*\* Seq: 0xF3331A8E Ack: 0x0 Win: 0x800 TcpLen: 40

TCP Options (5) => WS: 10 NOP MSS: 265 TS: 1061109567 0 EOL

[\*\*] IDS28 - PING NMAP TCP [\*\*]

03/16-11:25:44.092562 10.0.0.154:52838-> 192.168.33.0:80

TCP TTL:52 TOS:0x0 ID:49984 IpLen:20 DgmLen:60

\*\*\*A\*\*\*\* Seq: 0x95EDAA84 Ack: 0x0 Win: 0x800 TcpLen: 40

TCP Options (5) => WS: 10 NOP MSS: 265 TS: 1061109567 0 EOL

[\*\*] IDS28 - PING NMAP TCP [\*\*]

03/16-11:25:49.724320 10.0.0.154:52838-> 192.168.33.0:80

Key fingerprint = AF19 FA27 2F94 998D FDB5 DE3D F8B5 06E4 A169 4E46 TCP TTL:52 TOS:0x0 ID:40025 IpLen:20 DgmLen:60

\*\*\*A\*\*\*\* Seq: 0xDC3A9891 Ack: 0x0 Win: 0x800 TcpLen: 40

TCP Options (5) => WS: 10 NOP MSS: 265 TS: 1061109567 0 EOL

# **1. Source of Trace**

These logs were generated in a test network running multiple OSes (MS Win2000, MS WinNT4.0, Linux, and Solaris).

# **2. Detect was Generated By**

Detects were generated by SNORT-1.7. HTML formatted output obtained from SnortSnarf.

# **3. Probability the Source Address Was Spoofed**

In this particular instance I know the source IP address was not spoofed, as the captured traffic was generated on a test network. However, the NMAP utility used to generate this detect makes it very easy to spoof source IPs. The purpose of this is to obfuscate the true point of origin. So, a "real world" capture similar to the one above could have easily been spoofed.

# **4. Description of Attack**

Below is a listing of the essential information regarding this attack and the Snort rule that alerted on it (Source is Marty Roesch, as posted by www.whitehats.com). Note: this particular scanning attack was carried out by an earlier version of NMAP.

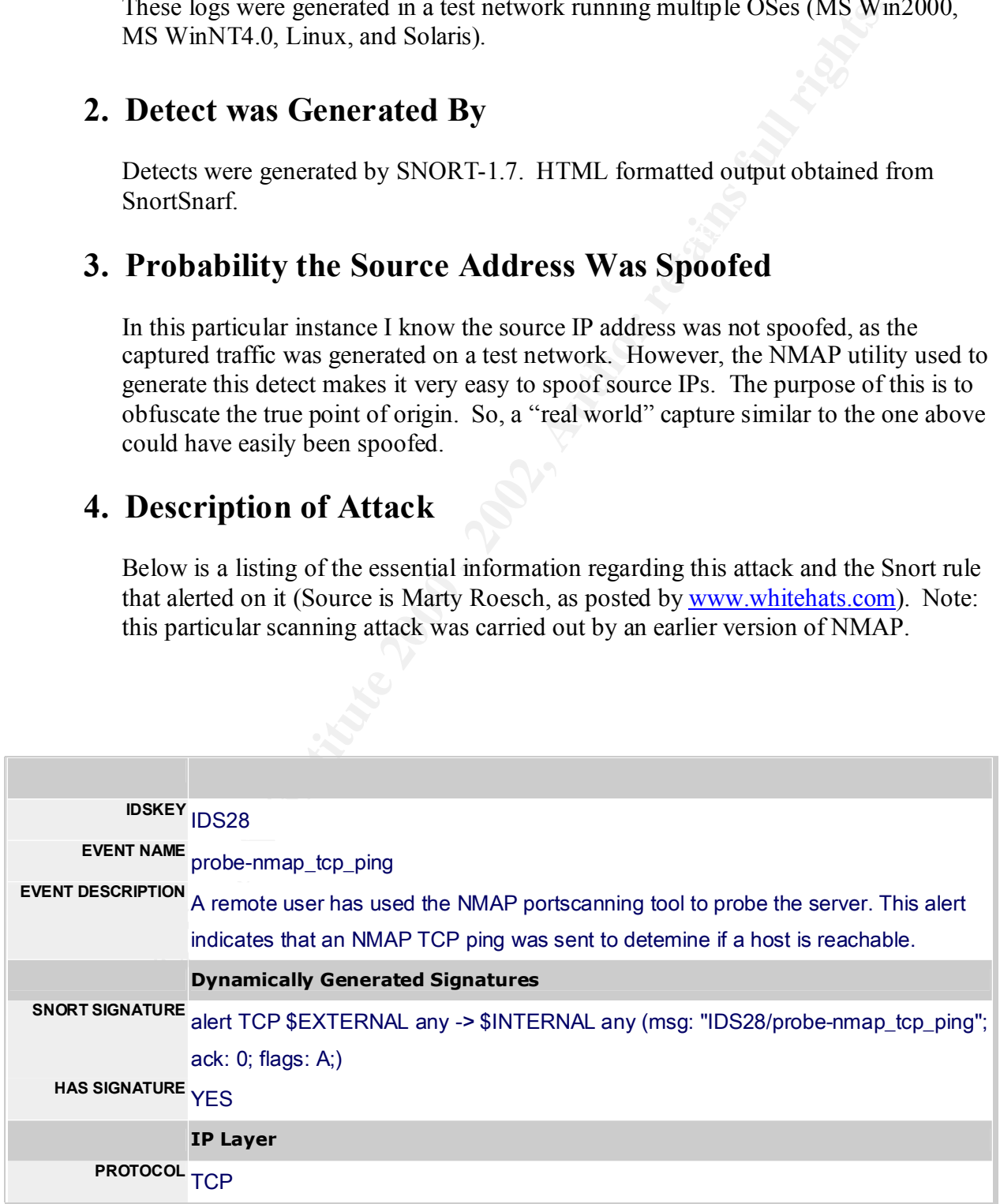

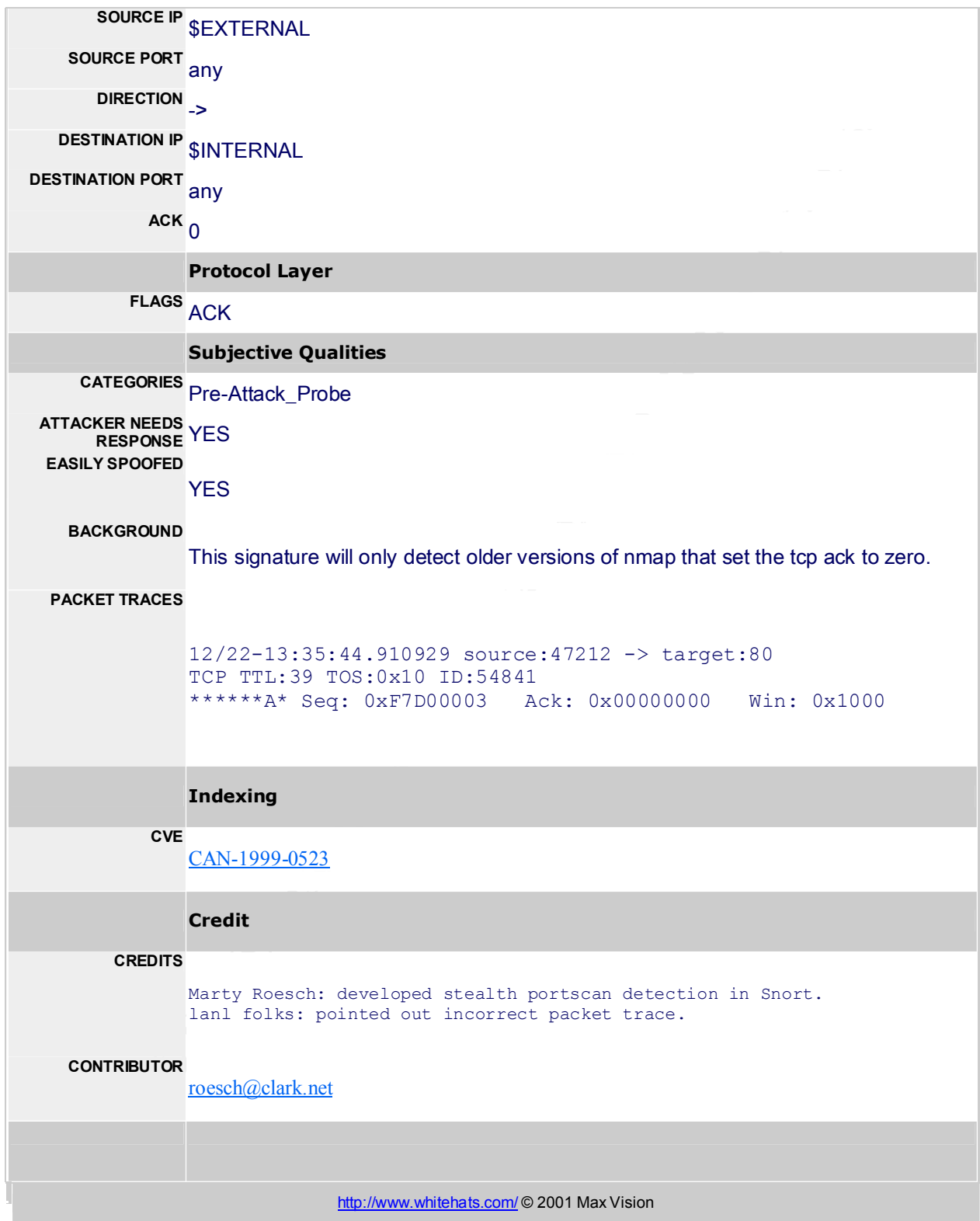

# **5. Attack Mechanism**

In this instance, NMAP was used to conduct a probe of port 80 on 192.168.33.0. The SnortSnarf readout of the Snort alert above shows the initial probe of the 192.168.33.XX subnet on the test network. This is very characteristic of an NMAP probe, as it can easily generate a great deal of traffic over a particular subnet in order to learn what systems are alive and what services are running on those systems.

# **6. Correlations**

referenced to IDS Key 28 on the arachNIDS portion of the whitehats.com site. The IDS Key 28 is the ref number for this signature. CVE Candidate 0523 is cross-However, the description found on the CVE reference site (below) describes this exposure as "ICMP echo (ping) is allowed from arbitrary hosts." The Snort rule that alerted on the NMAP probes looks for TCP traffic, not ICMP. I assume this is a typo.

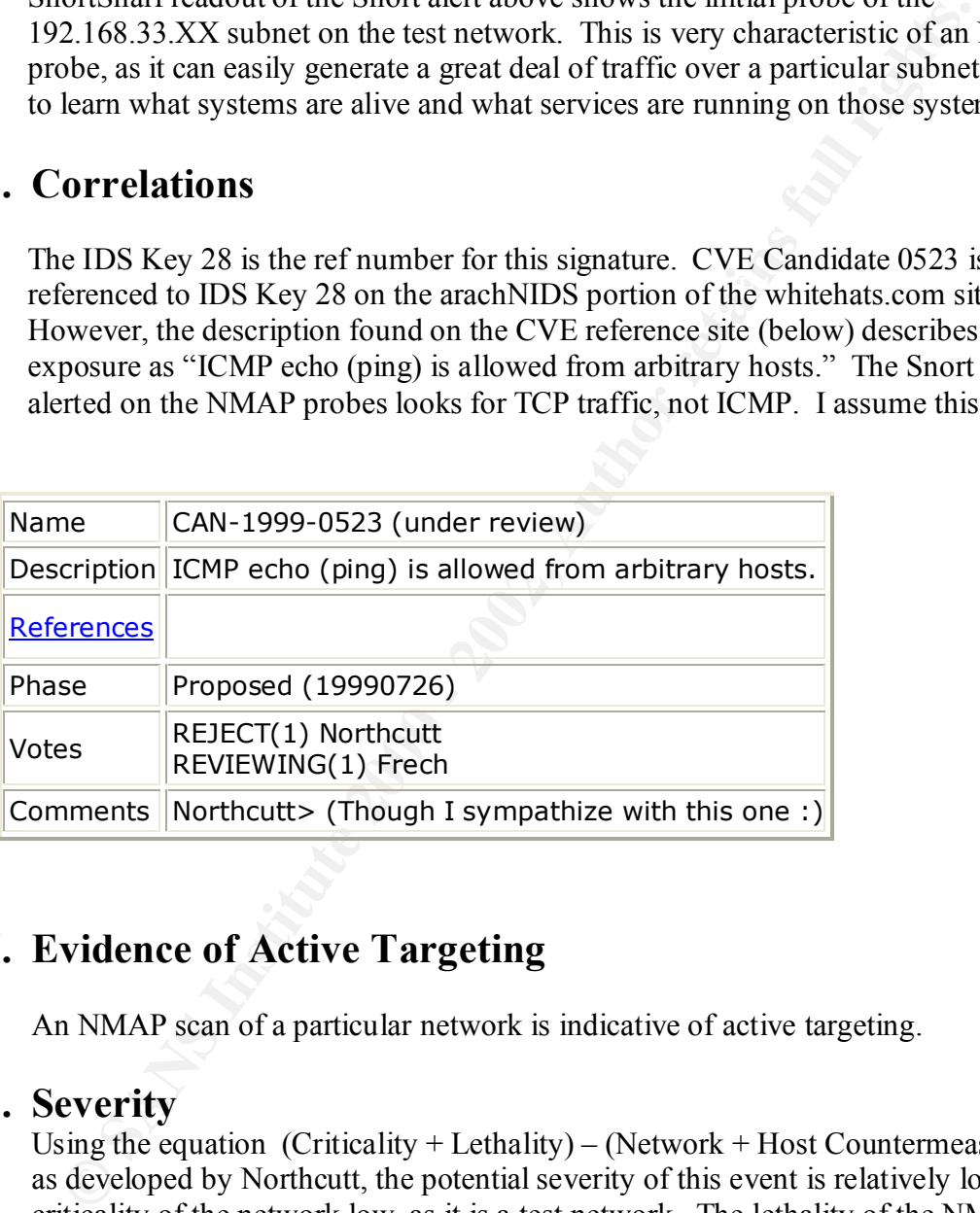

# **7. Evidence of Active Targeting**

An NMAP scan of a particular network is indicative of active targeting.

## **8. Severity**

Using the equation  $(Criticality + Lethality) - (Network + Host Countermeasures)$ as developed by Northcutt, the potential severity of this event is relatively low. The criticality of the network low, as it is a test network. The lethality of the NMAP probe is relatively low as well. In this instance, our IDS (Snort) easily detected the activity. I provide the event a rating of  $(3 + 1) - (5 + 2) = -3$ .

# **9. Defensive Recommendation**

A proven defense against this type of probing activity is to conduct periodic audits of your networks – these audits often include the use of NMAP to determine what a

prospective intruder would see, if they scanned your network. By ensuring unnecessary services are disconnected, patches are updated, and basic computer security procedures are in place, you go a long way in defending yourself against this form of reconnaissance.

### **10. Multiple Choice Test Question**

03/16-11:25:38.415534 167.34.56.12:4567-> 224.67.134.1:80 TCP TTL:52 TOS:0x0 ID:53896 IpLen:20 DgmLen:60 \*\*\*A\*\*\*\* Seq: 0xF3331A8E Ack: 0x0 Win: 0x800 TcpLen: 40

Q: What fields in the packet capture above can give an indication whether or not source routing is being attempted. Select the best answer.

- a. TTL Time To Live
- b. Seq & TcpLen fields -- Sequencing and TCP length
- c. Win & Seq fields Window & Sequencing fields
- d. IpLen IP Header Length
- e. DgmLen IP Datagram Length

A: Answer is d) IpLen. In source routing, the IP addresses the sender is explicitly requesting for intermediate routing points are included in the IP header. An IP header that is larger than normal could give be an indication of source routing.

### **Trace# 4**

```
ZoneAlarm Basic Logging Client v2.1.44
Windows 98-4.90.3000- -SP
```
**Multiple Choice Test Question**<br>  $\frac{1}{12}$ ,  $\frac{1}{12}$ ,  $\frac{1}{12}$ ,  $\frac{1}{12}$ ,  $\frac{1}{12}$ ,  $\frac{1}{12}$ ,  $\frac{1}{12}$ ,  $\frac{1}{12}$ ,  $\frac{1}{12}$ ,  $\frac{1}{12}$ ,  $\frac{1}{12}$ ,  $\frac{1}{12}$ ,  $\frac{1}{12}$ ,  $\frac{1}{12}$ ,  $\frac{1}{12}$ ,  $\frac{1}{12$ type date time source destination service FWIN,2001/02/20,18:36:48 -6:00 GMT,24.160.144.XXX:0,209.99.125.XXX:0,ICMP FWIN,2001/02/20,18:36:48 -6:00 GMT,24.160.144.XXX:2894,209.99.125.XXX:1,TCP FWIN,2001/02/20,18:36:48 -6:00 GMT,24.160.144.XXX:2895,209.99.125.XXX:2,TCP FWIN,2001/02/20,18:36:48 -6:00 GMT,24.160.144.XXX:2896,209.99.125.XXX:3,TCP FWIN,2001/02/20,18:36:48 -6:00 GMT,24.160.144.XXX:2897,209.99.125.XXX:4,TCP FWIN,2001/02/20,18:36:48 -6:00 GMT,24.160.144.XXX:2898,209.99.125.XXX:5,TCP FWIN,2001/02/20,18:36:48 -6:00 GMT,24.160.144.XXX:2899,209.99.125.XXX:6,TCP

\*\*Note: log entries summarized for brevity... all entries reflected a consistent progression from destination port 7 – 1126\*\*

FWIN,2001/02/20,18:46:44 -6:00 GMT,24.160.144.XXX:2050,209.99.125.XXX:1127,TCP FWIN,2001/02/20,18:46:44 -6:00 GMT,24.160.144.XXX:2051,209.99.125.XXX:1128,TCP FWIN,2001/02/20,18:46:44 -6:00 GMT,24.160.144.XXX:2052,209.99.125.XXX:1129,TCP FWIN,2001/02/20,18:46:44 -6:00 GMT,24.160.144.XXX:2053,209.99.125.XXX:1130,TCP FWIN,2001/02/20,18:46:44 -6:00 GMT,24.160.144.XXX:2054,209.99.125.XXX:1131,TCP FWIN,2001/02/20,18:46:44 -6:00 GMT,24.160.144.XXX:2055,209.99.125.XXX:1132,TCP FWIN,2001/02/20,18:46:44 -6:00 GMT,24.160.144.XXX:2056,209.99.125.XXX:1133,TCP FWIN,2001/02/20,18:46:46 -6:00 GMT,24.160.144.XXX:2057,209.99.125.XXX:1134,TCP FWIN,2001/02/20,18:46:46 -6:00 GMT,24.160.144.XXX:2058,209.99.125.XXX:1135,TCP

\*Note: last octet of source and dest IPs obfuscated.

### **1. Source of Trace**

The logs for this trace were generated by ZoneAlarm v2.1.44 personal firewall running on my home system. This system was running Windows ME during these detects.

# **2. Detect was Generated By**

Detects were generated by ZoneAlarm v2.1.44. ZoneAlarm's approach to host-based intrusion detection is summarized in Trace #2 (para 2) above.

# **3. Probability the Source Address was Spoofed**

**Example 12**<br> **Example 12**<br> **CONDIGENT CONDIGENT COND**<br> **EXECUTE:**<br> **CONDIGENT CONDIGENT CONDIGENT CONDIGENT CONDIGENT CONDIGENT CONDIGENT<br>
<b>EXECUTES WEST CONDIGENT CONDIGENT CONDIGENT**<br> **CONDIGENT CONDIGENT CONDIGENT COND** The alerts shown in the log above are indicative of scanning activity. This particular scan was conduct at my request by a co-worker to test ZoneAlarm running on my personal system. Although typically there's a high probability that at least some of the source IPs in a large scan such as this were spoofed, this particular scan was conducted using SuperScan (www.foundstone.com). SuperScan, a freeware security scanner, does not allow for forged source IPs.

# **4. Description of Attack**

Tracing the logs above, the initiating host (IP 24.160.144.XXX) is conducting a TCP scan of my computer starting at port 0 and going sequentially higher. The ports of the initiating host also grow in an ordered, sequential manner.

# **5. Attack Mechanism**

listening state. As advertised, ZoneAlarm prevented data from being returned to the As noted above, the port scanner SuperScan v3.0 was directed at the host being monitored by ZoneAlarm. A range of target ports (0 to 1135) was selected and launched at a specific IP. With an Internet setting of "High," ZoneAlarm logged all the TCP packets sent to my system. Conferring with my co-worker during the scan, he stated he did not receive any returned information during the scan. A netstat –a on my system prior to the scan confirmed that ports 137, 138, and 139 were all in a scanner.

# **6. Correlations**

I conducted various searches using google.com and dogpile.com. There's a significant body of information available regarding network scanning – particularly using NMAP. However, I didn't discover anything particularly relevant to this trace. Actually, I chose to examine the logs generated by ZoneAlarm because of the growing popularity of personal firewalls. As I hope I demonstrated in my white paper below, a layered defense using host-based and network-base IDS can be rather effective in detecting activity by certain Trojan programs.

#### $\mathcal{L} = \mathcal{L} = \mathcal$ **7. Evidence of Active Targeting**

A trace of the logs will quickly reveal this was a focused probe of the host using the destination IP.

## **8. Severity**

From the other is the method with the summary particularly below the summary particularly. I choose to examine the logs generated by ZoneAkm because of the summary particularly personal firewalls. As I hope I demonstrated Using the equation (Criticality + Lethality) – (Network + Host Countermeasures), the potential severity of this event is low. The criticality of the targeted system, because it is my own, I believe is rather high. The lethality of the SuperScan probe is low to medium. In this instance, our IDS (ZoneAlarm) easily detected the activity and prevented information from being returned. I provide the event a rating of  $(5 +$  $1) - (1 + 5) = 0.$ 

## **9. Defensive Recommendation**

No defensive recommendations are necessary.

# **10. Multiple Choice Test Question**

```
03/16-06:29:18.327830 192.168.1.11:1041 -> 192.168.1.1:25
TCP TTL:128 TOS:0x0 ID:42755 IpLen:20 DgmLen:45 DF
***AP*** Seq: 0x455E58 Ack: 0x50AC21 Win: 0x21D3 TcpLen: 20
48 45 4C 4F 20 HELO
```
Q: Given the packet above, what answer below best describes the activity?

- a. Telnet login attempt.
- b. Response to a login attempt from an FTP server.
- c. Response from a SMTP mail server to a login.
- d. Response from a telnet server to a login attempt

A: Answer c) is correct. The destination port of 25 tells us it is likely a packet destined for a mail server. The payload of "HELO" is part of the initial handshake that a client initiates with the server prior to sending the server email for delivery.

# **Trace# 5**

**EFLOW - Possible attempt at MS Print Services [\*1]**<br>
1:24:54.498894 10.0.0.154:52829-> 192.168.33.0:515<br>
1:52 TOS:0x0 ID:61844 IpLen:20 DgmLen:40<br>
Seq: 0x7668FACF Ack: 0x0 Win: 0x800 TopLen: 20<br>
RELOW - Possible attempt a [\*\*] <u>OVERFLOW - Possible attempt at MS Print Services</u> [\*\*] 03/16-11:24:54.498894 <u>10.0.0.154</u> 52829 > <u>192.168.33.0</u>.515 TCP TTL:52 TOS:0x0 ID:61844 IpLen:20 DgmLen:40 \*\*\*\*\*\*S\* Seq: 0x7668FACF Ack: 0x0 Win: 0x800 TcpLen: 20

[\*\*] OVERFLOW - Possible attempt at MS Print Services [\*\*] 03/16-11:24:54.817950 10.0.0.154:52830-> 192.168.33.0:515 TCP TTL:52 TOS:0x0 ID:6030 IpLen:20 DgmLen:40 \*\*\*\*\*\*S\* Seq: 0x855C2D85 Ack: 0x0 Win: 0x800 TcpLen: 20

# **1. Source of Trace**

These logs were generated in a test network running multiple OSes (MS Win2000, MS WinNT4.0, Linux, and Solaris).

# **2. Detect was Generated By**

Detects were generated by SNORT-1.7. HTML output obtained from SnortSnarf.

# **3. Probability the Source Address was Spoofed**

by someone with network access. Running the exploit remotely is more difficult --This traffic was generated on a test network, but it is unlikely that "real world" attempts to exploit the Windows NT Spooler service (Spoolss.exe) would be spoofed. In their detailed overview of the exploit, www.eeye.com notes the exploits of this vulnerability can be accomplished remotely, but a more likely scenario would be use sending a buffer overflow to the victim machine, as part of spoofed packets, would make it even more difficult. Without a TCP connection, the attacker would essentially be flying blind -- possible, but not likely.

# **4. Description of Attack**

The Windows NT Spooler service (Spoolss.exe), used for various printing activities, contains a number of security holes that allow for data overflows. These vulnerabilities are evident when someone passes data to various spooler service API's and spoolss.exe does not check the size of the receiving buffer to make sure it can hold the incoming data.

# **5. Attack Mechanism**

**E** Windows NT Spooler service (Spools, exe, used for various pirming at the windows NT Spooler service (Spools, exe, used for various pinding and the incoming data over dispositions an unitor is retained when since the si This particular detect relates to an attempt to perform a remote buffer overflow against the Spools.exe. As noted in their write up of the exploit, this particular exploit can be executed only if you are a "Power User". This particular detect relates to a remote buffer overflow attack that does not require you to be at the power user level.

# **6. Correlations**

Below is a listing of the Common Vulnerabilities and Exposures related to Win NT via print services (Source: cve.mitre.org)

CVE-1999- 0898 Buffer overflows in Windows NT 4.0 print spooler allow remote attackers to gain privileges or cause a denial of service via a malformed spooler request.

# **7. Evidence of Active Targeting**

Since this attack is particularly focused (eg. It is only effective against an unpatched NT system with a network printer), this would be fairly clear sign of active targeting. If it were, say a blind shotgun attempt at a network, then that would be evident in a review of logs for the period.

#### $\ldots$ **8. Severity**

Severity of an event can be calculated by the equation (Criticality + Lethality) – (Network + Host Countermeasures) -- as developed by Northcutt. The potential severity of this event is relatively low. Most remote buffer flow exploits targeting this vulnerability result in a denial of service to that particular printer. Unless the printer were a high capacity machine critical to business operations, its criticality isn't particularly high. The lethality of this attack to an unpatched system is fairly high. This event, thanks to network monitoring, earns a zero for severity:  $(1 + 4) - (5)$  $+ 0$ ) = 0

### **9. Defensive Recommendation**

The best defensive measures are to ensure the latest patches are in place for all Win NT systems. Secondly, if we see persistent malicious activity from a particular set of IPs, we can develop a watchlist and block these addresses at our routers.

# **10. Multiple Choice Test Question**

```
EXECT: This event, thanks to network monitoring, earns a zero for severity: (1) = 0<br>
EXECT: SYSTEM: SURVENTIFY TO SURVENTIFY TO SEVERT TO SEVERT TO SAND TO SAND TO SAND TO SAND AND A THE SAND AND AND AN EXECT SURVENTIF
01/11-16:39:45.074001 source -> target
ICMP TTL:254 TOS:0x0 ID:13170 
ADDRESS REQUEST
F3 2B 5E 9C 00 00 00 00 \cdot . +^{\wedge}....
```
Q: Given the trace above, what answer below best describes the threat posed by this activity?

- a. ICMP redirect for a specific network denial of service.
- b. ICMP redirect for a specific host denial of service.
- c. ICMP subnet mask request reconnaissance.
- d. ICMP information request- reconnaissance.

A: Answer c) is correct. The trace above is an attempt to obtain the netmask of a particular network from a device connected to that network CAN-1999-0524. The threat comes in the form of reconnaissance.

# Assignment 2 – The State of Intrusion Detection

# **Detecting Trojan Programs that Use Email to Remotely Monitor Victim Systems**

#### **Premise**

**EXECT: The State of Intrusion Detection**<br> **EXECT: The State of Intrusion Detection**<br> **CONDITY STANS INTERT SYSTEMS**<br> **CONDITY** Systems<br>
Exploring keystroke and screen capture, or simple password stealing on Win-<br>
State th There are a number of Trojan programs designed to covertly monitor activity on a victim host – typically employing keystroke and screen capture, or simple password stealing on Win95/98/NT OSes. The results are then emailed from the victim host by the Trojan to a specific email account at various intervals. The use of "legitimate," outbound high-volume traffic (in this instance email) to send out data from the victim host, can represent quite a challenge to traditional network-based intrusion detection. To address this type of attack, a layered approach --integrating host-based and network-based intrusion detection systems – offers the best solution for detection.

#### **Review of Three Covert Monitoring Programs**

The following is an overview of three programs that use email to surreptitiously extract information from victim hosts. A brief description of the programs, and sample output (sniffer and email) are provided below. All three programs are written to exploit MS Windows 95/98. The traffic was generated on a test network using an Infradig Mailserver (POP3) for delivery, with no DNS support. Traffic was captured by Snort in sniffer mode  $(-v \& -d \text{ options})$ . Additionally, recommended Snort rule sets are provided to detect on specific signatures found in traffic generated by these programs. Depending on the traffic load and positioning of the Snort sensor, monitoring port 25 may prove impractical. This fact lends support to the premise of this paper.

#### **1) Barok v.1.0**

As outlined in the terse readme.txt file that comes with the download (below) I found on antionline.com, the author "Spyder" claims the program can copy various cached passwords**,** as well as other information.

```
Example 2013<br>
Example 2014<br>
Example 2014<br>
Example 2014<br>
Example 2014<br>
Example 2016<br>
Example 2016<br>
Example 2016<br>
Example 2016<br>
Example 2016<br>
Example 2016<br>
Example 2016<br>
Constitute 2000 - 2000 - 2000
   riies:<br>server.exe ---->> server (trojan)
Results of R and \mathbb{R} are superfunction in the author \mathbb{R} is using a set of \mathbb{R} is using a
mbarok v.1.0
   email password sender
   (ras and cache) passwords
   includes phone number, ip address, dns address, win 
   address, etc...
   files:
      setup.exe ---->> configuration (client) (setup)
   copyright (c) 2000 GRAMMERSoft Group
                           by: spyder
```
#### Querying Mail routing information (mx) for super.net.ph - Mar 17, 2001 ;; ->>HEADER<<- opcode: QUERY, status: NOERROR, id: 43343 ;; flags: qr rd ra; QUERY: 1, ANSWER: 1, AUTHORITY: 0, ADDITIONAL: 0 super.net.ph, type = MX, class = IN super.net.ph. 0S IN MX 10 casper.super.net.ph.

Below is an email sent by the Barok Trojan and delivered to its destination email address. The Trojan successfully copied and transmitted hostname, username, and IP address of the victim host – no RAS or cached passwords were available on the victim host for retrieval. For the purpose of developing a Snort rule set to detect this traffic, we'll key on the "hard-coded" subject line: "PSWRD Sender Trojan."

```
Tiom: proferred docrets.roo.i.ii<br>To: cmorgan@192.168.1.1
© SANS Ins Username: jg and As part of Giac practical repository. Author retains full rights.
        Return-Path: <cmorgan@192.168.1.1>
        Received: from preferred.192.168.1.1 ([192.168.1.11]) by 
        192.168.1.1 with id 3AB2CCF8.00000135@192.168.1.1; Sat, 
        17 Mar 2001 02:33:28 GMT
        From: preferred-user@192.168.1.11
        Subject: Barok.... PSWRD Sender Trojan
        X-Mailer: Barok... email PSWRD sender--- by: spyder
        Message-ID: <3AB2CCF8.00000135@192.168.1.1>
        Date: Sat, 17 Mar 2001 02:33:28 GMT
        Host: preferred-user
        IP Address: 192.168.1.11
```
Snort (in sniffer mode) capture of email traffic generated by Barok (see email above).

**Example 2008**<br> **EXECUTE:**<br> **EXECUTE:**<br> **EXECUTE:**<br> **EXECUTE:**<br> **EXECUTE:**<br> **EXECUTE:**<br> **EXECUTE:**<br> **EXECUTE:**<br> **EXECUTE:**<br> **EXECUTE:**<br> **EXECUTE:**<br> **EXECUTE:**<br> **EXECUTE:**<br> **EXECUTE:**<br> **EXECUTE:**<br> **EXECUTE:**<br> **EXECUTE:**<br> =+=+=+=+=+=+=+=+=+=+=+=+=+=+=+=+=+=+=+=+=+=+=+=+=+=+=+=+=+=+=+=+= 03/16-06:29:18.655601 192.168.1.11:1041 -> 192.168.1.1:25 TCP TTL:128 TOS:0x0 ID:44291 IpLen:20 DgmLen:275 DF \*\*\*AP\*\*\* Seq: 0x455ED3 Ack: 0x50ACDD Win: 0x2117 TcpLen: 20 54 6F 3A 20 63 6D 6F 72 67 61 6E 40 31 39 32 2E To: cmorgan@192. 31 36 38 2E 31 2E 31 0D 0A 53 75 62 6A 65 63 74 168.1.1..Subject 3A 20 42 61 72 6F 6B 2E 2E 2E 2E 20 *50 53 57 52* : Barok.... *PSWR 44 20 53 65 6E 64 65 72* 20 54 72 6F 6A 61 6E 0D D *Sender* Trojan. 0A 58 2D 4D 61 69 6C 65 72 3A 20 42 61 72 6F 6B . X-Mailer: Barok 2E 2E 2E 20 65 6D 61 69 6C 20 50 53 57 52 44 20 ... email PSWRD 73 65 6E 64 65 72 2D 2D 2D 20 62 79 3A 20 73 70 sender--- by: sp 79 64 65 72 0D 0A 0D 0A 48 6F 73 74 3A 20 70 72 yder....Host: pr 65 66 65 72 72 65 64 2D 75 73 65 72 0D 0A 55 73 eferred-user..Us 65 72 6E 61 6D 65 3A 20 44 65 66 61 75 6C 74 0D ername: Default. 0A 49 50 20 41 64 64 72 65 73 73 3A 20 31 39 32 .IP Address: 192 2E 31 36 38 2E 31 2E 31 31 0D 0A 0A 52 41 53 20 .168.1.11...RAS 50 61 73 73 77 6F 72 64 73 3A 20 0D 0A 0A 0D 0A Passwords: ..... 43 61 63 68 65 20 50 61 73 73 77 6F 72 64 73 3A Cache Passwords: 20 0D 0A 0A 0D 0A 0D 0A 2E 0D 0A .......... =+=+=+=+=+=+=+=+=+=+=+=+=+=+=+=+=+=+=+=+=+=+=+=+=+=+=+=+=+=+=+=+=

 $k = 4$ The following is a recommended Snort content rule for detecting this activity. As the author (Marty Roesch) of Snort points out in his HowTo page for writing rules, content detection is

computationally expensive, so we key on the string: "PSWR Sender." Intentionally brief to reduce CPU load, but unique enough to limit the number of false alarms.

**\$MYHOST.NET 25 -> alert tcp any any (content: "PSWR Sender"; msg: "Barok Email Trojan!";)**

#### 2) **Kuang2 pSender Full v0.34**

analyze the "Full" version available at www.11th.co.uk. The author "Weird" claims the This program has a lighter weight companion called Kuang2 pSender v0.21; but I opted to program performs keystroke and screen capture and mails the results to a user defined email address. It uses a setup program to define a number of variables, to include the size of the keyboard buffer that triggers the results to be sent via email from the victim host. Excerpts from the author's ReadMe file are found in Attachment 1.

Below is an email sent by the Kuang2 Full Trojan and successfully delivered to its destination email address. The Trojan conducted a combination keystroke and screen capture and transmitted the information via this email. The payload begins with "c:\Trojans\sesame"… and ends with "[Welcome to the SESAME Control Center V1.02]." This email captures part of my keystroke activity, while I was configuring another Trojan named Sesame (addressed in para 3 below). For the purpose of developing a Snort rule set to detect this traffic, we'll key on the "hard-coded" subject line: "Kuang2 report." Note: TCPDump display of the same information omitted for brevity.

```
Example 19 Contend 19 and 19 and 19 and 19 and 19 and 19 and 19 and 19 and 19 and 19 and 10 and 20 and 10 and 20 and 10 and 20 and 20 and 20 and 20 and 20 and 20 and 20 and 20 and 20 and 20 and 20 and 20 and 20 and 20 a
          \text{Convergand}(192.168.1.1© SANS Institute 2000 - 2002 As part of GIAC practical repository. Author retains full rights.
          Return-Path: <victim@192.168.1.2>
          Received: from preferred.192.168.1.1 ([192.168.1.11]) by 
          192.168.1.1 with id 3AB2C615.00000084@192.168.1.1; Sat, 
          17 Mar 2001 02:04:05 GMT
          SUBJECT: Kuang2 report
          FROM: ku@ng.pSender
          Message-ID: <3AB2C615.00000084@192.168.1.1>
          Date: Sat, 17 Mar 2001 02:04:05 GMT
          -----
          c:\Trojans\sesame
          No new directory defined
          Win 95/98 detected
          15000
          c:\Trojans\sesame\history.txt
          spy@bogus.com
          3
          OFF
          >password<
           [Welcome to the SESAME Control Center V1.02]
          ==-
```
The following is a Snort content rule that will detect the signature string in Kuang2 on outbound email from an infected system.

 $\begin{matrix} \text{Ric} \text{Ric$ **\$MYHOST.NET 25 -> alert tcp any any (content: "Kuang2"; msg: "Kuang2 Email Trojan!";)**

#### 3) **Sesame v1.02**

Sesame is an interesting program since it does not appear to be innately malicious. However, like many security applications, it can be easily used in a malicious fashion. Since this program monitors changes in a targeted file on the host computer, it could be used to alert a system administrator of changes in key files. The author's ReadMe.txt file describes this program as a "Stealth Email SMTP Autosender ModulE" (sic) – full text is in Attachment 2. It's also worth noting Sesame v1.02 does not claim (nor appear to) perform keystroke or screen capture. However, it could very easily be packaged with a small keystroke capture program. If not being used as part of an organization's security policy, it would be an obvious threat.

is a Snort content rule that will detect the signature string in Kuang2 on cinfected system.<br> **NET 25 > alert tcp any any (content: "Kuang2"; msg: "Kuang2"**<br> **NET 25 > alert tcp any any (content: "Kuang2"; msg: "Kuang2"**<br> Fortunately for us, as with the examples above, this program (at least the unregistered version) uses a "hard-coded" subject line string in the email it sends. In this instance, the string is "SESAME Email." The payload is always an attachment; specifically the file that you configured it to monitor prior to installation. The Sesame v1.02 setup program allows a user to configure it to send out the targeted file based on a system clock setting, after the file is altered, or after the file grows to a certain size. Our primary concern would be that it could be configured to send out a keystroke log or password file after it reaches a certain size or is altered. The email capture below depicts the transmission of the targeted file "Sensitive.txt" on the victim system.

```
y@bogus.com><br>
\times SBSANE Emmail (2) UNREGISTERED ><br>
yoe: multipart/mixed; boundary="=====_4206312_====="<br>
ype: multipart/mixed; boundary="====_4206312_====="<br>
PD: <3AB2C9FC.000000B1@192.168.1.1><br>
\text{PQ312} =====<br>
ype: e
X-Registered-To: Peter T. Schmidt Software(PTS) 
Date: Sat, 17 Mar 2001 0:24 -0600
To: <cmorgan@192.168.1.1>
From: <spy@bogus.com>
Subject: < SESAME Email (2) UNREGISTERED >
MIME-Version: 1.0
Content-Type: multipart/mixed; boundary="===== 4206312 ====="
Message-ID: <3AB2C9FC.000000E1@192.168.1.1>
---==== 4206312 =====
Content-Type: text/plain
Please see attachment for the file.
---==== 4206312 =====
Content-Type: application/octet-stream; name="Sensitive.txt "
Content-Transfer-Encoding: base64
Content-Disposition: attachment; filename="Sensitive.txt "
dGhpcyBpcyBhIHRlc3QgdG8gc2VlIGl0IHNlc2FtZSBpcyBjYXB0dXJlaW5nbiBte
SBzZWNyZXQg …..
------- 4206312 =====--
```
Snort (in sniffer mode) capture of email traffic generated by Sesame (see email above).

=+=+=+=+=+=+=+=+=+=+=+=+=+=+=+=+=+=+=+=+=+=+=+=+=+=+=+=+=+=+=+=+ 03/16-06:23:38.021301 192.168.1.11:1040 -> 192.168.1.1:25 TCP TTL:128 TOS:0x0 ID:32515 IpLen:20 DgmLen:82 DF \*\*\*AP\*\*\* Seq: 0x40097B Ack: 0x4B56CF Win: 0x211D TcpLen: 20 53 75 62 6A 65 63 74 3A 20 3C 20 *53 45 53 41 4D* Subject: < *SESAM 45 20 45 6D 61 69 6C* 20 28 32 29 20 55 4E 52 45 *E Email* (2) UNRE 47 49 53 54 45 52 45 44 20 3E GISTERED > =+=+=+=+=+=+=+=+=+=+=+=+=+=+=+=+=+=+=+=+=+=+=+=+=+=+=+=+=+=+=+=+

The following is a Snort content rule that will detect the signature string in Sesame v1.02.

**\$MYHOST.NET 25 -> alert tcp any any (content: "SESAME Email"; msg: "Sesame Stealth Emailer";)**

#### **Conclusion**

The use of email to transmit the covert monitoring of individual computers continues to present a challenge to traditional network-based intrusion detection systems, particularly those deployed in a medium to large enterprise. I could find no specific CVE for this form of attack. The closest was a candidate CVE: CAN-1999-0660 "A hacker utility or Trojan Horse installed on a system…" Also, SANS published a paper regarding the ports often associated with Trojan programs. Although the Trojans Barok and Sesame are not listed in this paper, port 25 (SMTP) is listed as used by Kuang2 and a few other Trojans.

Given the difficulty of detecting this activity using conventional intrusion detection means, the most logical solution seems to be a layered approach that uses network-based and host-based (more specifically, workstation-based) intrusion detection. Fortunately, anti-virus software can detect most of these freely available Trojans; however, neither McAfee, nor Norton (at least the 2000 versions I used) detected the Sesame Stealth Emailer. This could be intentional, as Sesame can be used for legitimate security purposes.

ail to transmit the covert monitoring of individual computers continues to change and trowork-based intrustor of systems, particularly those detained and treat effects. The experiment of systems, particularly those detaine Looking specifically at intrusion detection for the individual PC, there are a series of products that provide effective host-based intrusion detection. Those products include BlackIce, ZoneAlarm, and TinyFirewall, to name the more popular ones. For the purpose of examining the effectiveness of this host-based approach, I installed ZoneAlarm on the victim host used in the traces of the three programs above. ZoneAlarm detected the fact that all three programs requested WinSock access on the victim computer when they attempted to mail out their payloads (These detects were made with a ZoneAlarm Internet setting of "High"). Below is an excerpt from a log generated by ZoneAlarm -- detects are in bold print. These detects, as indicated by the type of PE, were requests by processes for WinSock access on the host (victim) OS. SPOOL.EXE is the Barok Trojan. The process "beta" is the Sesame v1.02 program.

```
ZoneAlarm Basic Logging Client v2.1.44
Windows 98-4.10.1998- -SP
```
PE,2001/03/26,00:18:14 -6:00 GMT, beta,192.168.1.1:25,N/A<br>PE,2001/03/26,00:20:12, 6:00 GMT, PROJ 64 EXT,103,168.1.1:25,N/ type date time source destination transport PE,2001/03/15,22:54:27 -6:00 GMT,Outlook Express,192.168.1.1:25,N/A FWIN,2001/03/24,22:33:54 -6:00 GMT,192.168.1.1:1153,192.168.1.11:23,TCP FWIN,2001/03/24,22:35:36 -6:00 GMT,192.168.1.1:1165,192.168.1.11:21,TCP FWIN,2001/03/24,22:36:52 -6:00 GMT,192.168.1.1:1172,192.168.1.11:23,TCP PE,2001/03/24,22:52:20 -6:00 GMT,Windows Explorer,127.0.0.1:1027,N/A **PE,2001/03/26,00:03:48 -6:00 GMT,SPOOL64.EXE,192.168.1.1:25,N/A PE,2001/03/26,00:06:57 -6:00 GMT,beta,192.168.1.1:25,N/A PE,2001/03/26,00:20:12 -6:00 GMT,SPOOL64.EXE,192.168.1.1:25,N/A PE,2001/03/26,00:38:40 -6:00 GMT,SPOOL64.EXE,192.168.1.1:25,N/A**

All these programs had unique signatures that make it possible to detect through content monitoring of outbound network traffic. However, monitoring on a very active port, such as 25, may outstrip the capabilities of many network-based intrusion detection systems. Additionally, subsequent versions of these or similar Trojan programs may allow the user to configure all aspects of the email, thus eliminating the static signatures necessary for traditional networkbased intrusion detection.

# **Analyze This** and  $\mathbb{R}^3$

**EXECUTE:**<br>
SECONDING THE SECT STAND TO THE SECTION THE USE OF STANDARY CONDUCT THE SUIDED ON A SUMPLE CONDUCT AND A SUMPLE IN A SUMPLE IN A SUMPLE IN SURFACT AND NOT SURFACT AND NOT SURFACT AND NOT SURFACT AND NOT SURFACT The following is an analysis of suspicious traffic affecting your network. The analysis draws upon data recently collected from you Snort sensors. To provide you a more meaningful context, I drew from Mr. Marc Bayerkohler's earlier excellent work to address changes in the threats to your networks. An overview of the suspicious activity captured by Snort is presented below. Emphasis is placed on that activity that is most relevant to the security of your networked systems.

# **Overview of Suspicious Network Traffic**

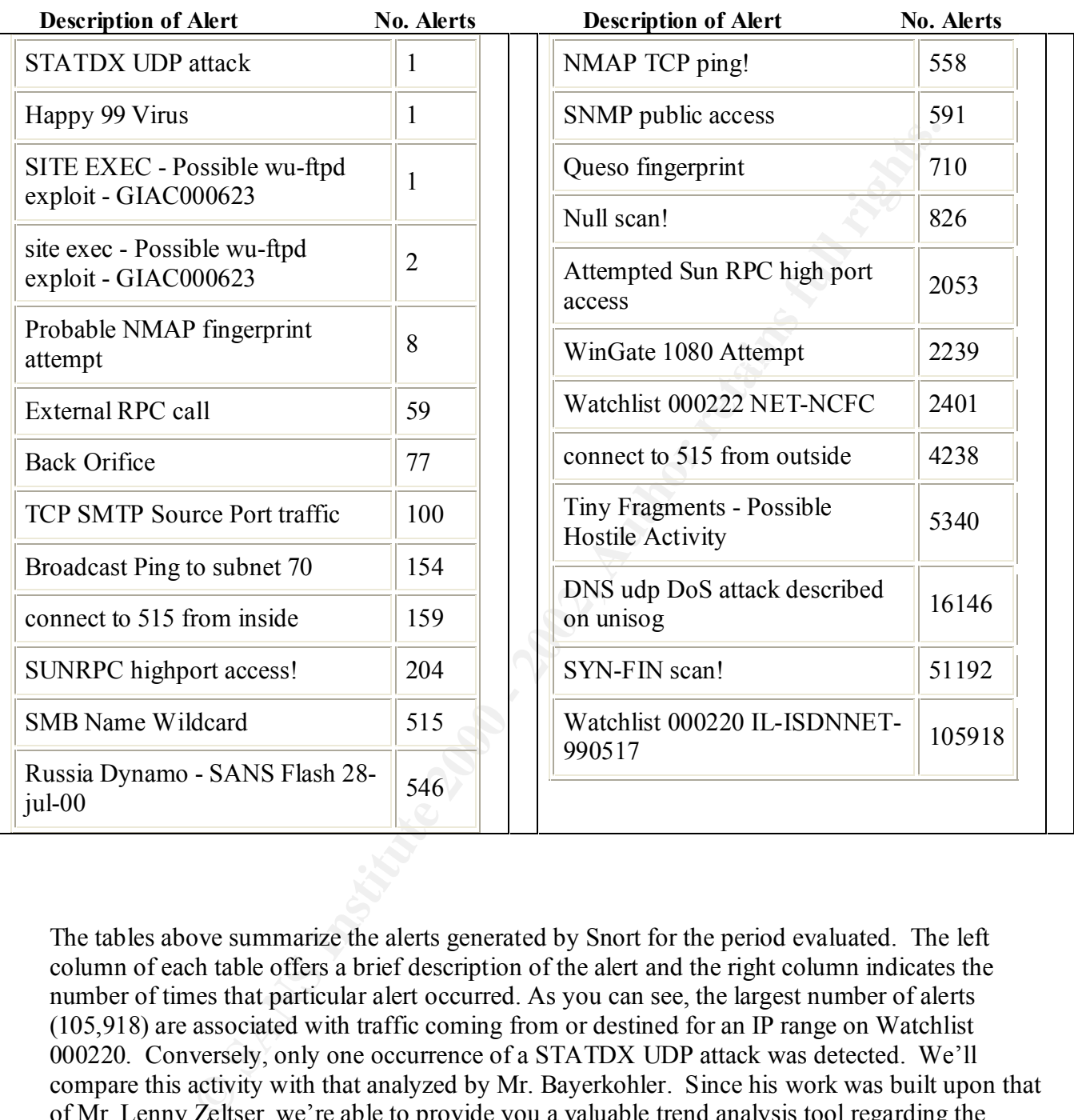

The tables above summarize the alerts generated by Snort for the period evaluated. The left column of each table offers a brief description of the alert and the right column indicates the number of times that particular alert occurred. As you can see, the largest number of alerts (105,918) are associated with traffic coming from or destined for an IP range on Watchlist 000220. Conversely, only one occurrence of a STATDX UDP attack was detected. We'll compare this activity with that analyzed by Mr. Bayerkohler. Since his work was built upon that of Mr. Lenny Zeltser, we're able to provide you a valuable trend analysis tool regarding the security of your networks. In addition to providing you trend data, we provide recommendations for assessing the significance of this activity to your enterprise. Information regarding the most actively targeted hosts is provided after the applicable tables.

# **Top Alert Destination Hosts (Your hosts receiving the most suspicious traffic)**

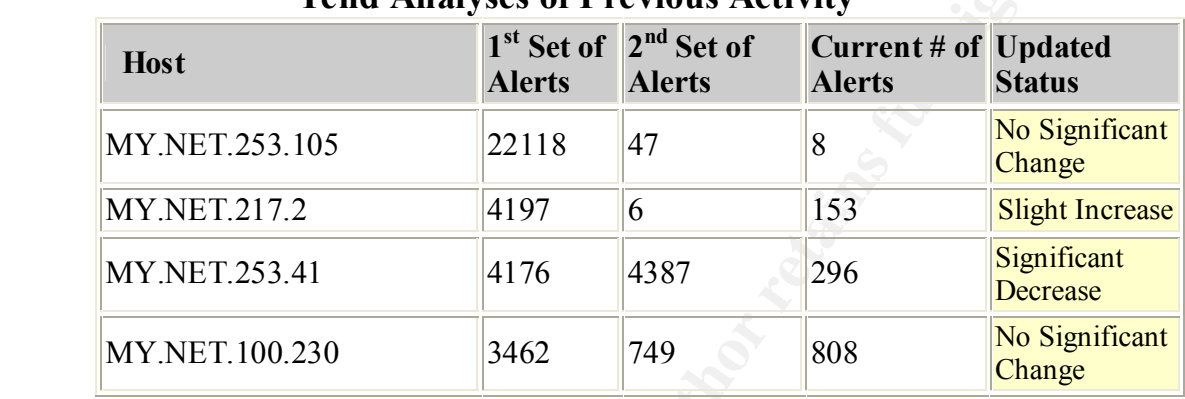

### **Tend Analyses of Previous Activity**

## **New Activity**

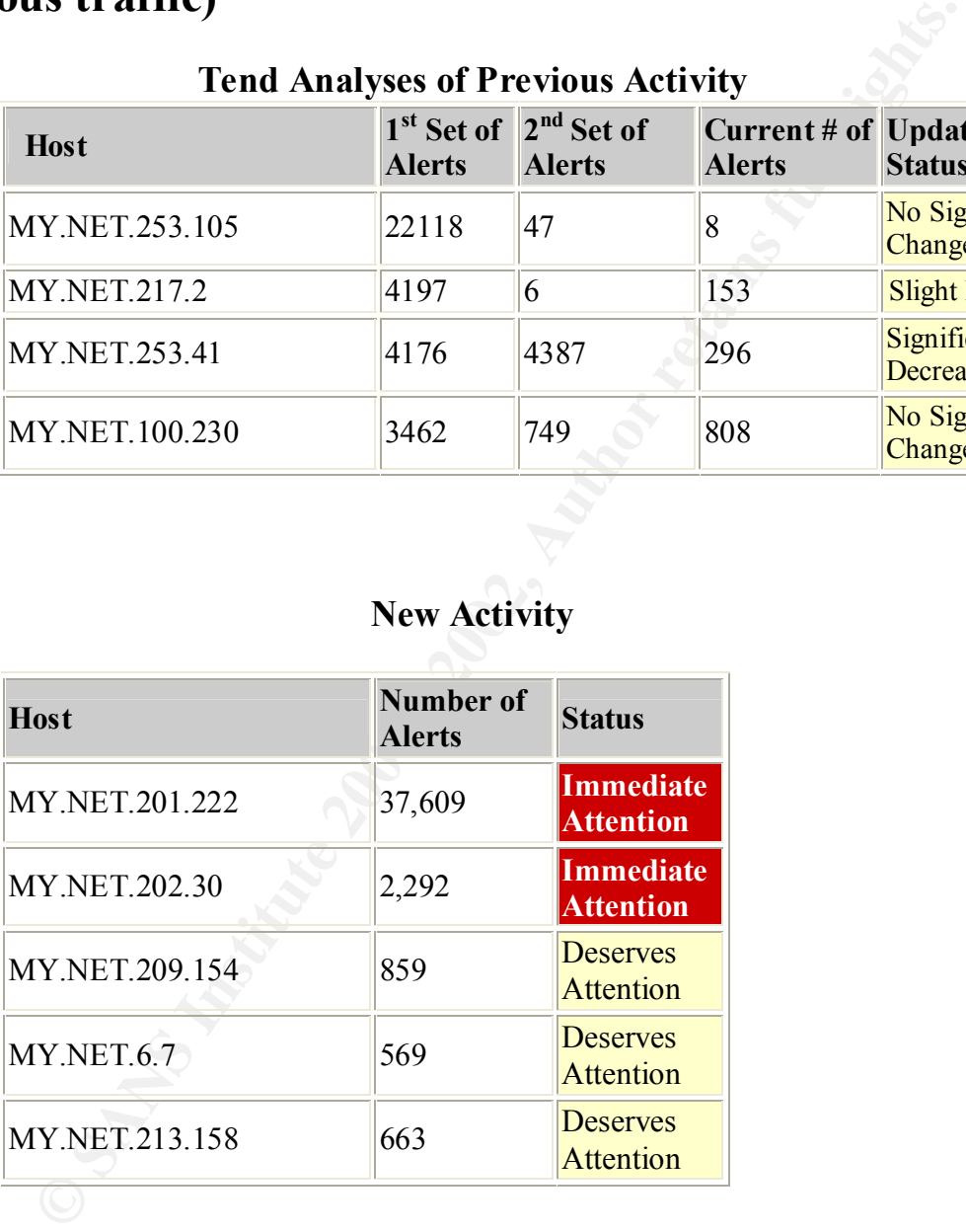

MY.NET.253.105: As noted in the first table above, those machines which were most active during the last two analyses, have shown little change that should trigger a great deal of concern. During this period, MY.NET.253.105 received a number of null scans from 216.51.104.65.

**MY.NET.217.2**: The majority of the activity directed at this machine was various forms of scanning, particularly spp\_portscans.

**MY.NET.253.41**: The number of alerts for this site decreased slightly. As was true during the last analysis, the majority of the alerts were triggered by traffic from Chinese and Israeli sites on Watchlists 000220 & 000222.

**MY.NET.100.230**: Alerts related to traffic destined to this system remained about the same. However, the number of scans originating from this machine is cause for concern (see next section re Top Alert Source Hosts).

drawn the sustained attention of the Israeli site on Watchlist 000220. Given the volume of traffic drawn **MY.NET.201.222, MY.NET.209.154** & **MY.NET.202.30**: These systems have apparently destined for these machines, they both deserve immediate attention to fully assess their security status.

**MY.NET.6.7**: This machine comes to our attention because of the amount of traffic produced by a Chinese site on Watchlist 000222 destined for it.

**MY.NET.213.158**: The vast majority of the alerts associated with this machine relate to SUN RPC access with machines using an IP address range of 205.188.153.XXX (registered to AOL.com). If you have a data sharing arrangement with a company using this IP range, and that arrangement uses RPC services, then these alerts are of no concern. Conversely, if you do not have a data sharing arrangement, then this system deserves immediate attention.

# **Top Alert Source Hosts (Those hosts generating suspicious traffic)**

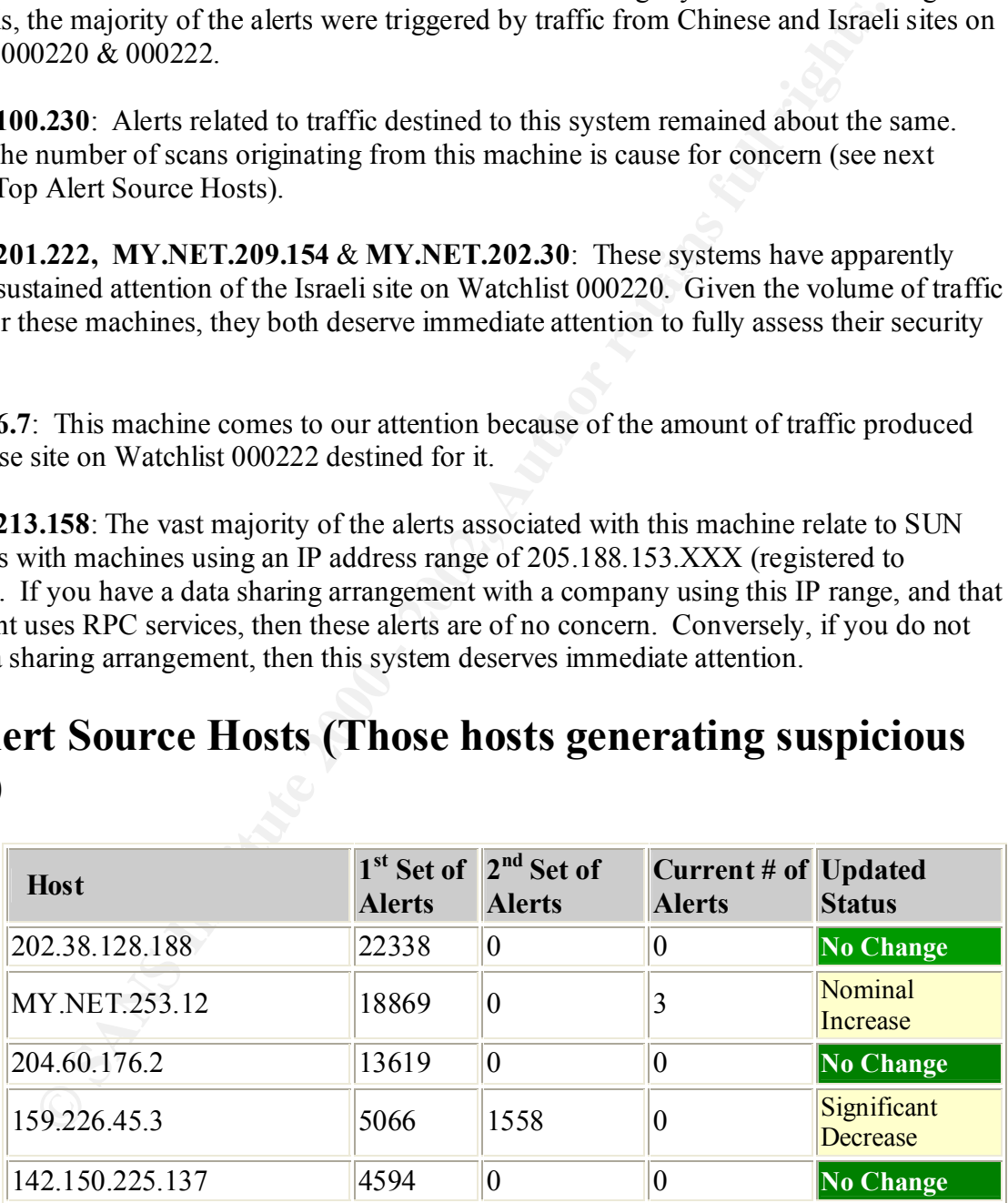

### **New Activity**

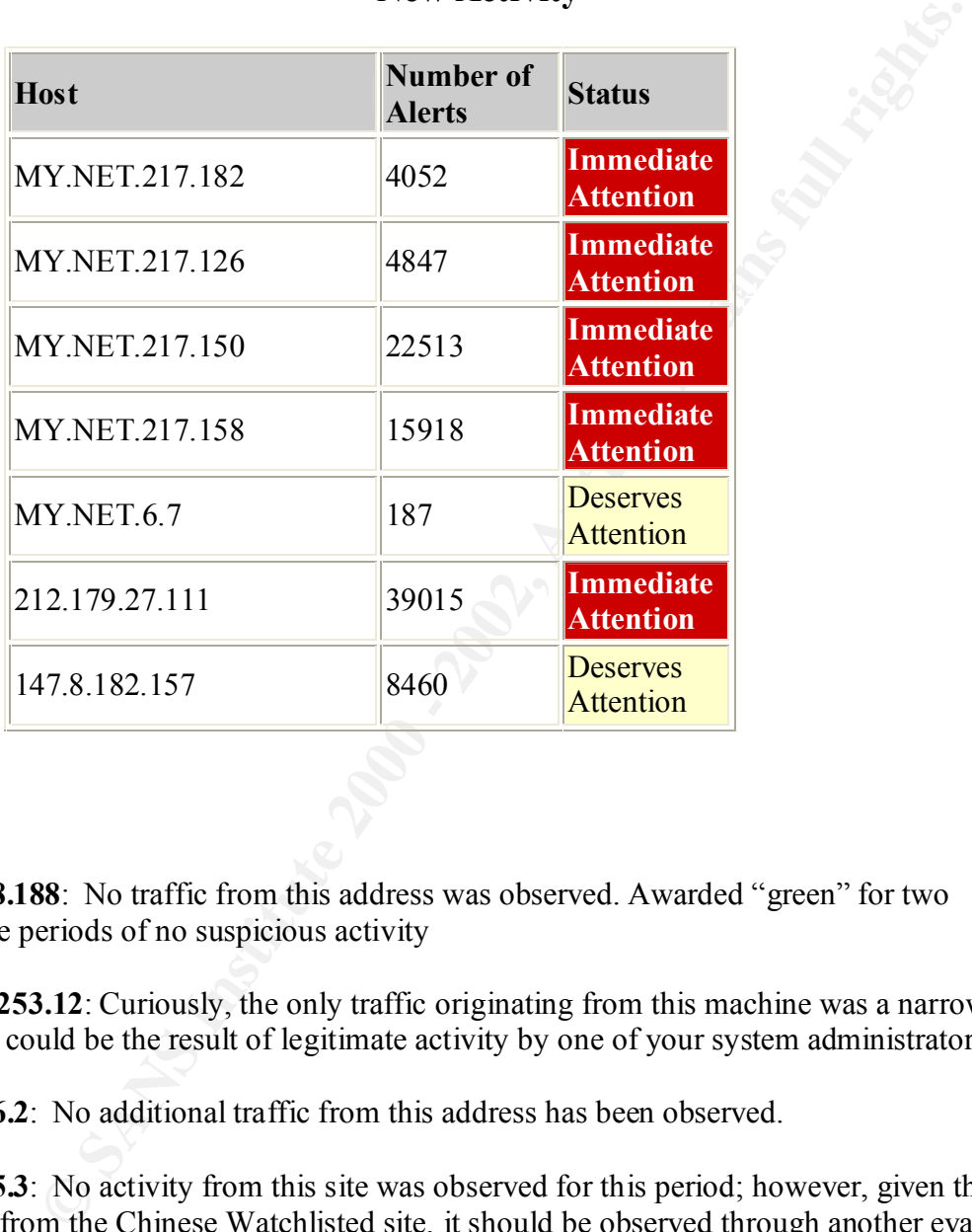

**202.38.128.188**: No traffic from this address was observed. Awarded "green" for two consecutive periods of no suspicious activity

**MY.NET.253.12**: Curiously, the only traffic originating from this machine was a narrow port scan. This could be the result of legitimate activity by one of your system administrators

**204.60.176.2**: No additional traffic from this address has been observed.

**159.226.45.3**: No activity from this site was observed for this period; however, given the history of activity from the Chinese Watchlisted site, it should be observed through another evaluation period.

**142.150.225.137**: No additional traffic from this address has been observed.

.<br>Kepitalian baadan print ali 107 November ali 150.0 November ali 150 4 **MY.NET.217.182, MY.NET.217.126, MY.NET.217.150 & MY.NET.217.158**: All of these hosts on your network require immediate attention. Given the large number of scans originating from these machines, they have either been compromised or are being used well outside the scope of most site policies.

**MY.NET.6.7**: Although there were a relatively small number of suspicious connections coming from this machine, it still deserves some attention. This is true given its prior history as the destination of suspicious telnet activity from 159.226.45.3.

**212.179.27.111**: This traffic is associated with the Watchlist site of 000220 (Israel). The volume of traffic associated with this site makes it a good candidate for blocking at your network routers.

**EXAMINE 2008 - 2008 - 2008 - 2009 - 2009 - 2009 - 2009 - 2009 - 2009 - 2009 - 2009 - 2009 - 2009 - 2009 - 200** Hong Kong) should be evaluated for blocking. This particular site conducting large scale scans **147.8.182.157:** As is true with the traffic from Israel, traffic coming from this site (an ISP in of your network for POP2 service. This is likely an attempt to discover systems vulnerable to exploits of this older mail delivery protocol.

# **Methodology**

I used a number of methods to analyze the traffic generated by Snort. Since the captured data was either comprised of alerts or scans, I appended log files of like data together into one file (eg. cat SnortA\*.txt >> all\_snortA.txt). To get a better overall view of both scan and alerts combined, I also created a mega file that consisted of SnortA\*, SnortS\* and OOSche\* data. Running searches on this large file was a bit time consuming, but provided some valuable insight.

**EXECUTE:** The stars of searchs and propositor of an active of the stars of the casta organisation and a specific text is all genoted by finds to retated a mega file that consisted of SnortA\*, SnortS\* and OOSche\* eshes on instance, SnortSnarf was able to provide an accurate count of all the various alerts, but it had I, like my predecessor, attempted to use SnortSnarf to parse through all the alert logs at once. However, I found that SnortSnarf had difficulty working the size files I created. In every problems building and linking the individual html files that provide detail regarding specific source and destination addresses. The work-around I attempted consisted of analyzing five to six alert logs at a time; but that proved too time consuming. Perhaps my problems related to the fact I was using SnortSnarf in a Windows 2000 environment. Although I changed the environment variables in the body of the SnortSnarf program to account for a Windows OS, I couldn't use SnortSnarf to its full potential in analyzing the alert and scan logs in their entirety. Like my predecessor, I used grep and egrep scripts to parse through the combined Snort alert and scan logs:

Initially, I tried the same approach as my predecessor, but ended up making some slight modifications. For example, to select alerts related to traffic destined for a particular address, I used the following:

```
egrep –e '>MY.NET.253.41' all snort.txt | wc –l
296
```
To search of alert log entries related to traffic originating form a particular address, I used the following... additionally I would periodically do a global search for the same address to check my methodology.

```
egrep –e ' from MY.NET.253.41' all_snort.txt | wc –l
52
egrep –e 'MY.NET.253.41' all snort.txt | wc –l
348
```
I often used simple find commands in a windows environment to double check the formats of the Instead of the default output for wc, I chose to use the –l switch. This gives a count of how many lines in a file a particular string was found. Given the construction of Snort logs, this gave me an accurate accounting of the number of alerts, and it reduced the chance for me to make an error based on the default output of wc. I worked using both Linux and Windows 2000 systems. various log types (eg SnortA, SnortS, and OOSche) to ensure I constructed the egrep strings correctly.

# **Attachment 1**

# **Kuang2 pSender v0.21 Kuang2 pSender FULL v0.34**

# **Dedicated to the peace in Yugoslavia!**

### **By using this program you support Anti-NATO campaign. Stop killing! Stop lies! Stop bombs! Stop war! Stop deaths!**

First of all, forgive me for my poor English.

**Note**: this progie was made just for education purposes. You use it on your own risk! I am not responsible for any damage.

# **What is this?**

This is part of my **Kuang2** project.

**Example 1**<br> **CONTROM SEAD ACTS INTERENT AND SEAD ACTS IN SCREED ASSEM AND ACT SCREED AND ACTS SCREED AND SCREED AND SCREED AND SCREED AND SCREED AND SCREED AND SCREED AND SCREED AND SCREED AND SCREED AND SCREED AND SCREED Kuang2 pSender** is a small Trojan horse, that will send on your e-mail somebodies internet passwords. There is no way to hide passwords from it: even if victim change its passwords, or do not save the password in 'Connect to' dialog, even if victim use alternate way of connection - **Kuang2 pSender** will always update new passwords to your e-mail. Also, this program could be used like universal plug-in for any Trojan horse.

**Kuang2 pSender FULL** is much powerfull. It send also any typed password wherever and whenever it was typed (not only for internet provider). So you can get hotmail passwords, web sites passwords, some personal passwords for personal programs, etc. Everywhere a victim types a password it will be send. New version **v0.34** has also special care for the Internet passwords.

# **How to use it?**

**Couring the Setup Kuang2 pSender or Kuang2 pSender FULL .**<br>
enter SMIT server address, destination e-mail address on that server<br>
enty source address (only in cases when SMIT server need existing<br>
enddress). After that, y First you \*must\* to setup **Kuang2 pSender** or **Kuang2 pSender FULL** .exe file. You need to enter SMTP server address, destination e-mail address on that server, and, optionally, source address (only in cases when SMTP server need existing domen for the source address). After that, you can change the name of .exe file and you are ready. You can infect somebody in 3 different ways:

1) send .exe to him and ask him to start it, or go to your friend and run&delete **Kuang2 pSender**.

2) use any kind of loader, so you can send him a joke program that first run **Kuang2 pSender**. You also can use my **Kuang2 tLoader** programs for this, if you dont want to make your own loaders.

3) if a victim is infect with some Trojan horse, you can upload .exe to victim computer, run it and delete it.

# **Weird**

 **[Thu***N***derSoft]** <weird173@yahoo.com> http://members.tripod.com/~weird173

http://move.to/weird

# **Attachment 2**

<< Stealth Email SMTP Autosender ModulE (SESAME), Version 1.02 <<

for Win 95, Win 98 and Win NT.

(c) IOPUS Software http://www.iopus.com

---------------------------------------------------------------

About SESAME:

SESTAVIE IS a unique tool that allows you to supervise every kind of file on your PC and email it automatically to your SESAME is a unique tool that allows you to supervise every SMTP / POP3 email account. For use with security applications like the well-known PC#Protect Access Control SESAME can be

run invisibly in the background (STEALTH mode), i. e. it does not show up in the task bar, system tray or task list.

ment results, configuration files, text files, WORD documents...)<br>
ro folice, offsic or customer PC to your cmail account.<br>
doministrators can use it to get a message whenever a specific file<br>
ed on one of the administrate SESAME automatically sends any kind of program output (logfiles, measurement results, configuration files, text files, WORD documents...) from your office, offsite or customer PC to your email account. System administrators can use it to get a message whenever a specific file is changed on one of the administrated PCs. This automatic mailing can be triggered by various criteria like a fixed time interval, a change in the supervised file or in its file size.

BESTAVIE CREOGES THE THE ARRESTMENTS IN a way which is automatically decoded by all popular email clients like MS Outlook, Eudora, SESAME encodes the file attachments in a way which is automatically Netscape Messenger and many others. SESAME can be used with email accounts that require POP3 before SMTP for user authentication purposes.

For more information, please see:

- $\Rightarrow$  license.txt for the shareware license and legal disclaimer
- $\Rightarrow$  register.txt for registration details
- $\Rightarrow$  history.txt for the list of changes
- $\Rightarrow$  user feedback.txt for user feedback from previous releases
- $\Rightarrow$  help.htm for instructions (HTML based help)
- => http://www.iopus.com for information, reported bugs, FAQ and FREE updates
- $\Rightarrow$  support $\omega$  iopus.com send an email to IOPUS

This package will install the following files on your PC:

\*\*\*\*\*\*\*\*\*\*\*\*\*\*\*\*\*\*\*\*\*\*\*\*\*\*\*\*\*\*\*\*\*\*\*\*\*\*\*\*\*\*\*\*\*\*\*\*\*\*\*\*

File list:

\*\*\*\*\*\*\*\*\*\*\*\*\*\*\*\*\*\*\*\*\*\*\*\*\*\*\*\*\*\*\*\*\*\*\*\*\*\*\*\*\*\*\*\*\*\*\*\*\*\*\*\* SESAMEctrl.exe SESAME Control Center SESAMEsys.exe SESAME Email Robot see32.dll The SESAME program library (used by SESAMEctrl.exe and SESAMEsys.exe)

 $\frac{12.1111}{2}$  find  $\frac{111}{2}$  and  $\frac{11}{2}$  and  $\frac{11}{2}$  and  $\frac{11}{2}$ help.htm HTML based documentation main file h1.htm, These files are also part of h2.htm. the HTML documentation h3.htm, hg1, hg2,

uninst.exe SESAME uninstallation uninst.dll Program library for uninstallation

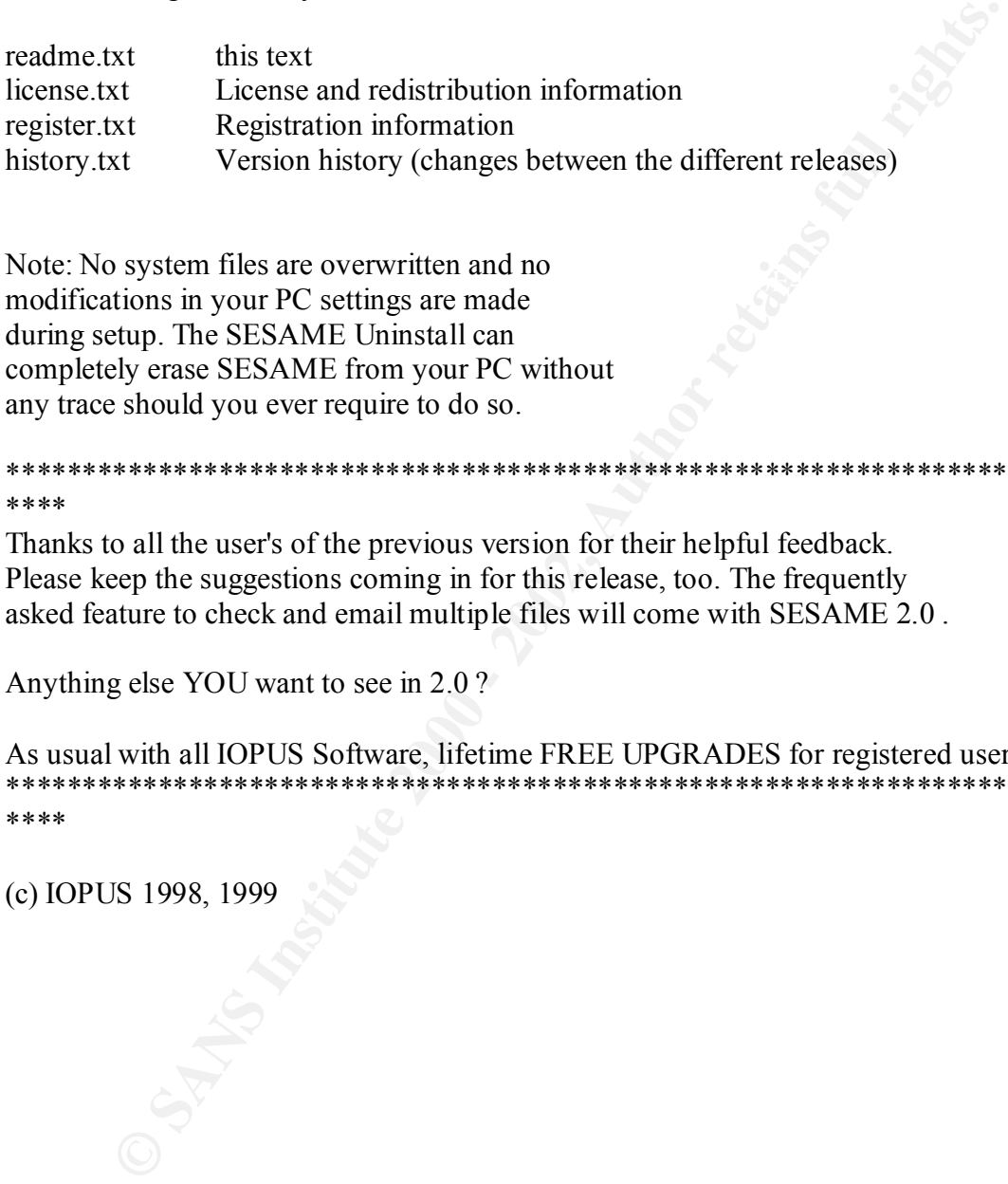

modifications in your PC settings are made Note: No system files are overwritten and no during setup. The SESAME Uninstall can completely erase SESAME from your PC without any trace should you ever require to do so.

```
*************************************************************************
****
```
Thanks to all the user's of the previous version for their helpful feedback. Please keep the suggestions coming in for this release, too. The frequently asked feature to check and email multiple files will come with SESAME 2.0 .

Anything else YOU want to see in 2.0 ?

As usual with all IOPUS Software, lifetime FREE UPGRADES for registered users. \*\*\*\*\*\*\*\*\*\*\*\*\*\*\*\*\*\*\*\*\*\*\*\*\*\*\*\*\*\*\*\*\*\*\*\*\*\*\*\*\*\*\*\*\*\*\*\*\*\*\*\*\*\*\*\*\*\*\*\*\*\*\*\*\*\*\*\*\*\*\*\*\* \*\*\*\*

(c) IOPUS 1998, 1999

hg3